# **Instrukcja montażu i obsługi moneterki MTR 18.**

Urządzenie to pozwala na przyjmowanie opłaty stałej za wjazd na parking, wejście do ubikacji, pod prysznic itp. W wersji rozbudowanej z czytnikiem pozwala na nielimitowany wjazd / wejście dla osób uprzywilejowanych. Dodatkowo wyposażone w domofon rozszerza możliwości zastosowania do miejsc gdzie istnieje system ochrony osobowej. Sygnałem wyjściowym moneterki jest zwarcie styków przekaźnika na czas ustawiony przez użytkownika z przedziału 0,5sek do 25sek. Urządzenie posiada szerokie możliwości zastosowania. Składa się z kasety z wrzutnikiem monet oraz systemu mocowania do podłoża (stopa) lub do ściany (uchwyt). Ze względu na swoją prostotę, łatwą obsługę i bezawaryjność może znaleźć zastosowanie w różnych miejscach wymagających stałej opłaty za wjazd lub wejście. Obudowa wykonana ze stali cynkowanej i malowanej proszkowo pozwala na instalację urządzenia w otwartym terenie. Trzypunktowy system ryglowania drzwiczek zapewnia wystarczające zabezpieczenie przed osobami niepowołanymi. Konstrukcja urządzenia zapewnia komfortową obsługę i dostęp do elementów programujących. System pomiaru temperatury wewnątrz urządzenia i zainstalowana grzałka sprawiają, że urządzenie może pracować w szerokim przedziale temperatur i wilgotności.

#### **Parametry techniczne:**

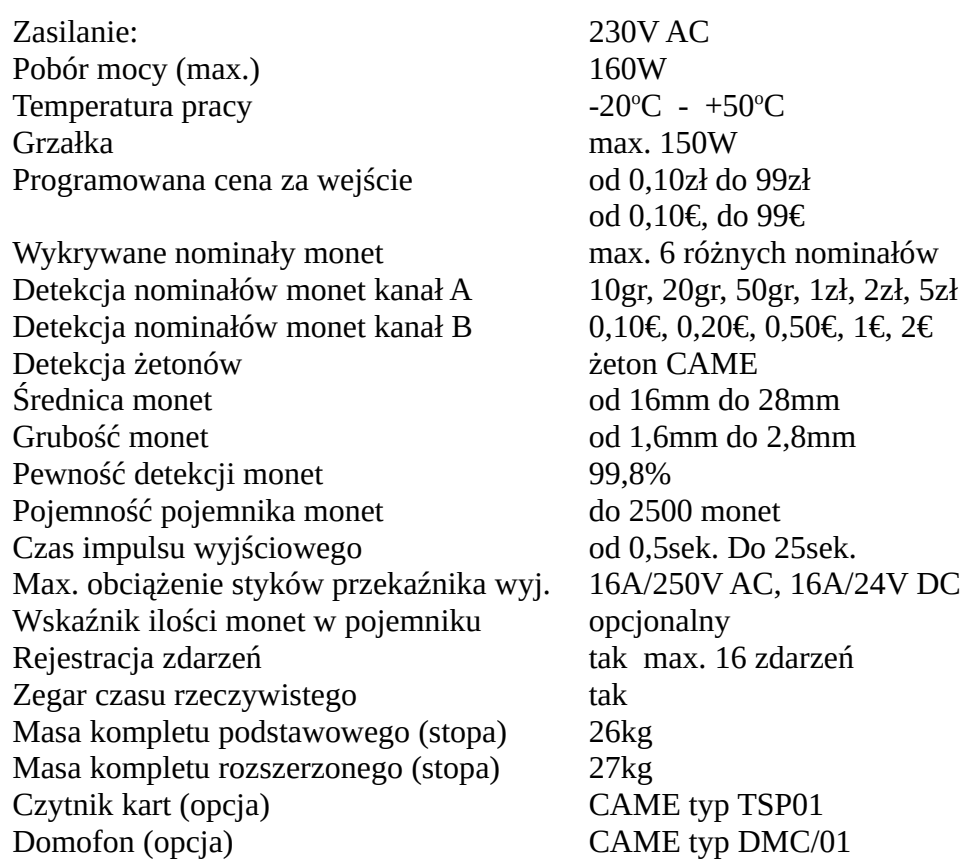

**UWAGA:** Urządzenie nie wydaje reszty i umożliwia wjazd / wejście po wrzuceniu kwoty równej lub większej od ustawionej ceny za wjazd / wejście. W przypadku stosowania żetonu, wrzucenie żetonu powoduje wyświetlenie kwoty ustawionej za wjazd/wejście i odblokowanie wjazdu/wejścia. Żeton może być stosowany jednocześnie z monetami. W takim przypadku rezygnujemy z jednego z nominałów.

**UWAGA:** Urządzenie jest fabrycznie zaprogramowane na wykrywanie i detekcję następujących nominałów monet: kanał A PLN 10gr. 20gr. 50gr. 1zł. 2zł. 5 zł. Kanał B EUR 10cent. 20cent. 50cent. 1EUR. 2EUR. Możliwe jest wykrywanie i detekcja innych walut i nominałów oraz żetonów metalowych (żetony nie mogą mieć otworów) pod warunkiem, że wymiary zawierają się w granicach: grubość minimalna 1,6mm, średnica minimalna 16mm, grubość maksymalna 2,8mm, średnica maksymalna 28mm. Wprowadzenie innych monet (lub żetonów) wymaga przeprogramowania wrzutnika monet (patrz "Instrukcja programowania wrzutnika monet HS-636").

Podstawowe wymiary gabarytowe moneterki przedstawiają rysunki poniżej:

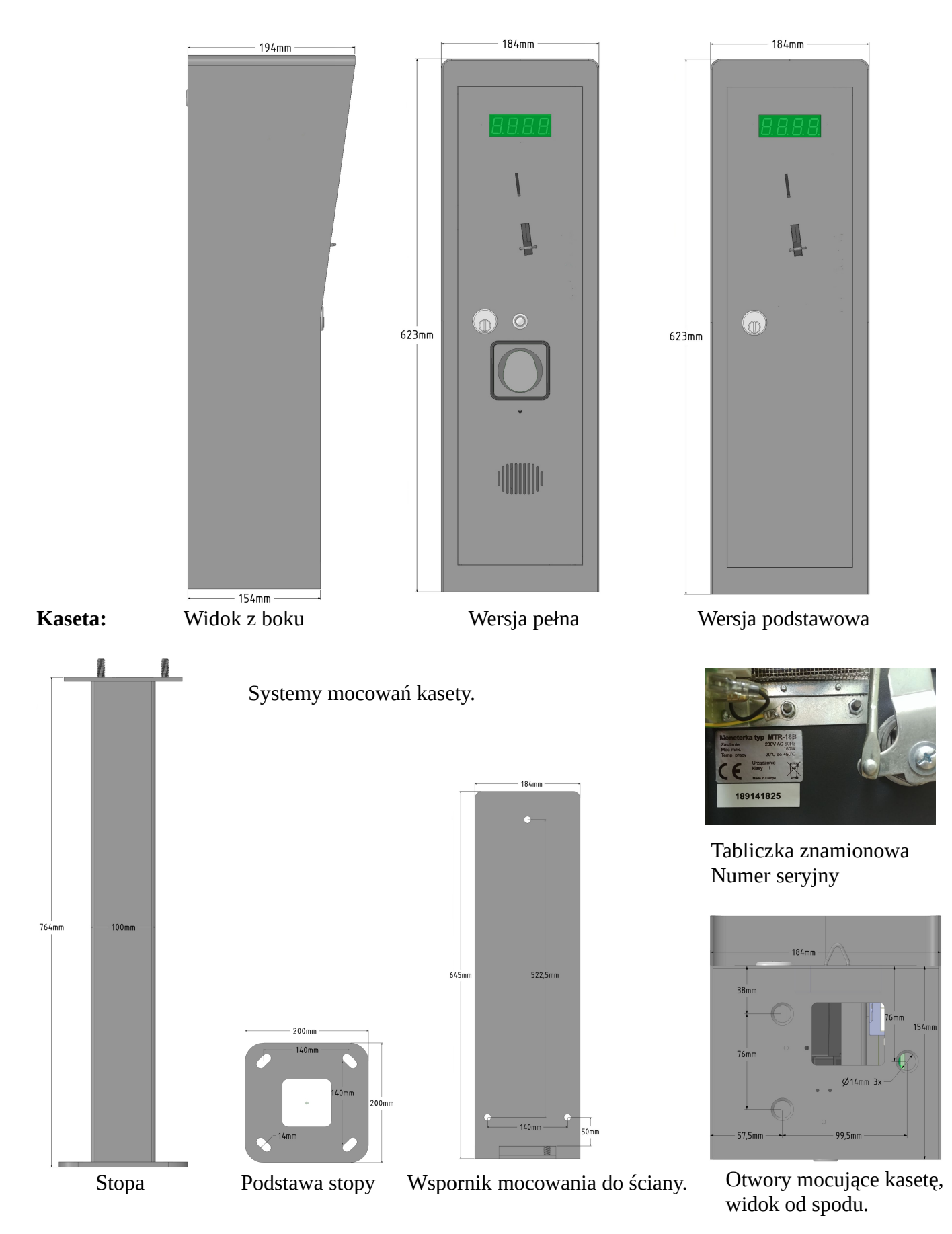

## **Mocowanie kasety do stopy.**

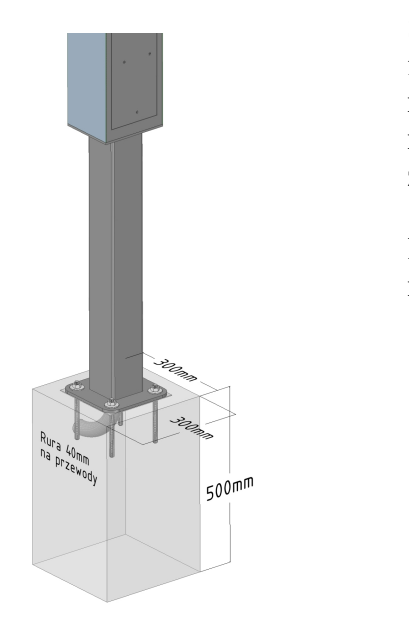

Stopa mocująca moneterkę do gruntu powinna być zamocowana do fundamentu. Minimalne wymagania co do fundamentu przedstawia rysunek obok. Po wykonaniu otworu pod fundament, wprowadzamy rurę (peszel) na przewody. Zalecany beton to B20 (C16/20). Przed zalaniem betonem przygotowujemy płytę montażową z kotwami.

montażową. montażowej zanurzyć

ń

Połączyć 4 kotwy z płytą Zalać otwór betonem, kotwy płyty w betonie tak, żeby górna powierzchnia płyty licowała z powierzchnią betonu.

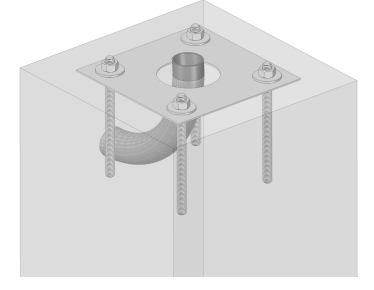

Płyta musi być wypoziomowana i czysta, gwinty kotew powinny wystawać ponad powierzchnię płyty ok. 28-30mm.

Należy odczekać czas wymagany na związanie betonu przed ostatecznym montażem moneterki. Po związaniu betonu, wprowadzamy przewody zasilające i sterownicze poprzez fundament i stopę. Stopę do fundamentu mocujemy naktretkami M12, najlepiej zastosować nakrętki samozrywalne. Posadawiamy kasetę na stopę, wprowadzając przewody zasilające i sterownicze do kasety. Kasetę mocujemy trzema nakrętkami M12.

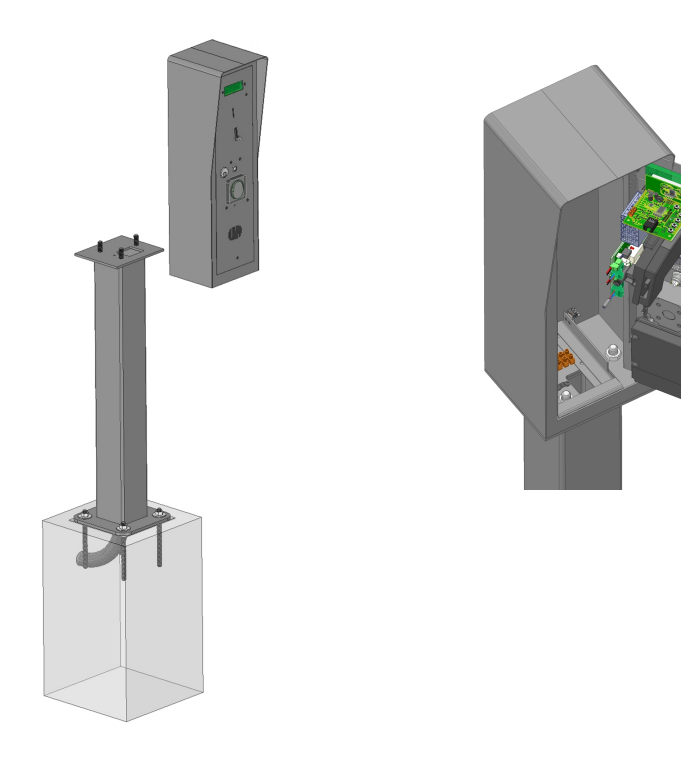

# **Mocowanie kasety do ściany.**

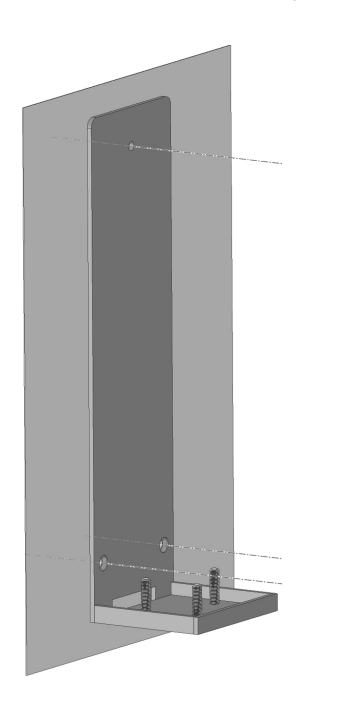

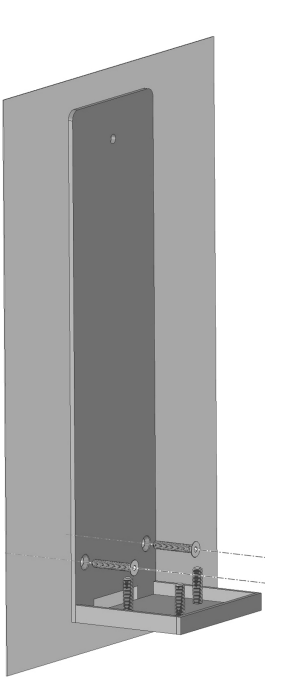

Wyznaczamy punkty mocowania oraz punkt wprowadzenia przewodów zasilających przykładając wspornik do ściany. Szczelina do wprowadzenia przewodów znajduje się w dole wspornika.

Osadzamy kołki rozporowe w ścianie. Mocujemy wspornik dwoma dolnymi śrubami, uprzednio wprowadzając przewody zasilające przez szczelinę.

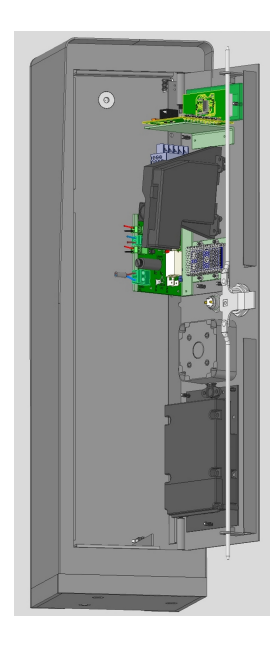

Usuwamy zaślepkę w plecach kasety. Posadawiamy kasetę na wsporniku, uprzednio wprowadzając przewody zasilające do kasety. Mocujemy kasetę trzecią, górną, śrubą.

# **Instrukcja obsługi moneterki MTR 18.**

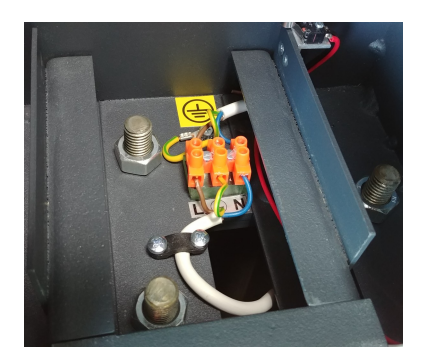

Zasilanie sieciowe należy podłączyć do zacisków na dole obudowy moneterki pod pojemnikiem na monety, po zamocowaniu moneterki do stopy. Terminal środkowy to uziemienie. Kabel zasilający powinien być przymocowany zaciskiem widocznym obok terminala podłączeniowego. Po włączeniu zasilania pojawi się witacz składający się z trzech słów: CENA, "kwota" i PLN. Przykładowo:

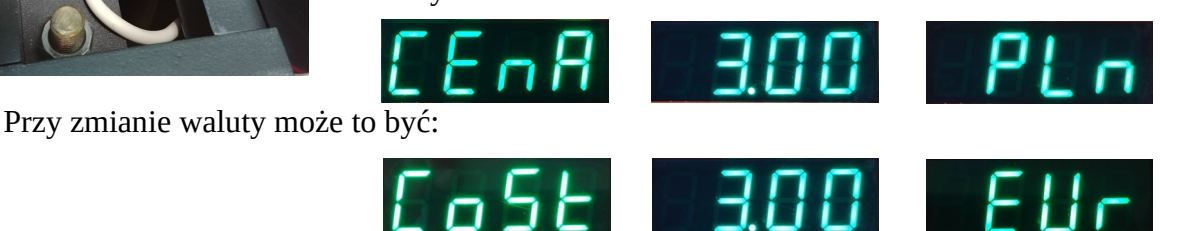

## **Podłączenia zewnętrzne.**

Moneterka umożliwia podłączenie różnych urządzeń współpracujących, takich jak czytnik kart (CAME typ TSP01), domofon (BPT, typ DMC/01), lub inne zasilane napięciem 12V DC. Wyjście sygnałowe moneterki to styki przekaźnika normalnie otwarte (NO). Opis terminali podłączeniowych pokazuje rysunek poniżej.

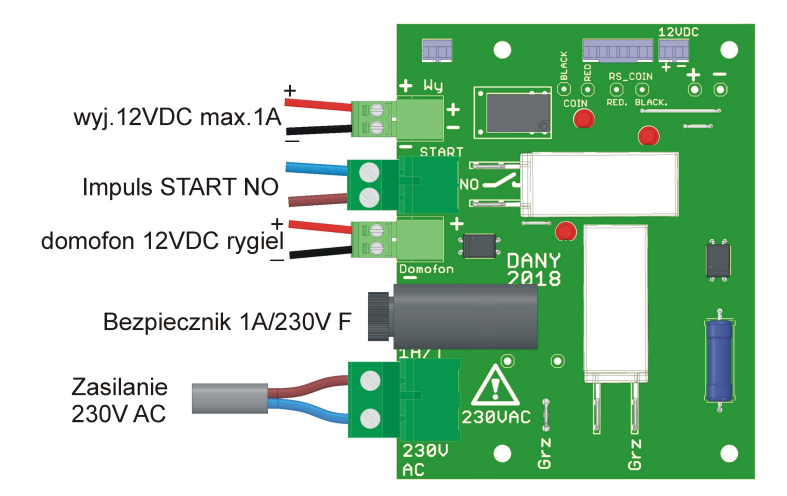

## **Funkcje przycisków i programowanie.**

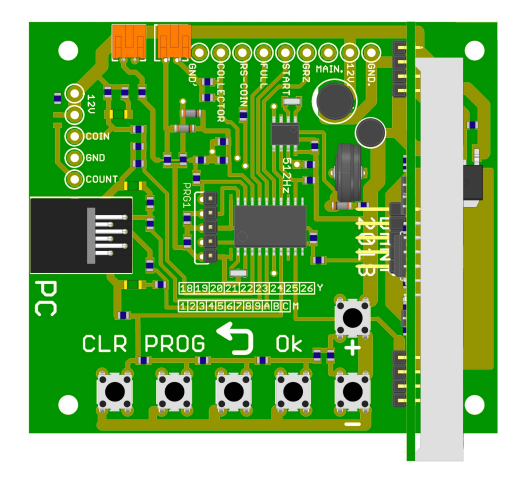

Od lewej strony widoczne przyciski to:

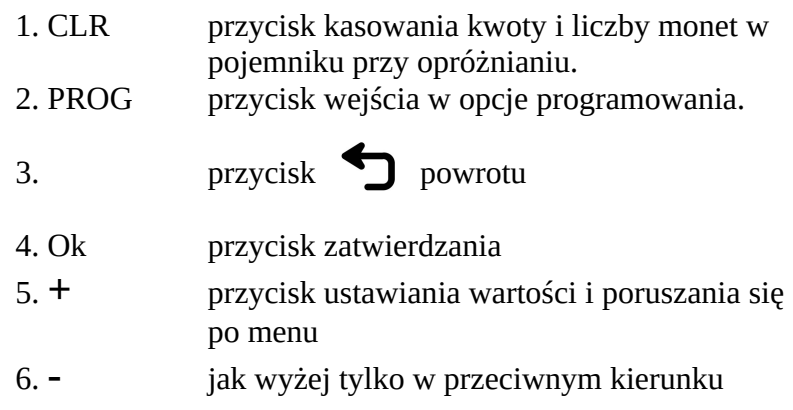

# **1. Programowanie – Ustawianie**

Programowanie moneterki z ustawieniami podstawowych parametrów pracy odbywa się za pomocą przycisków na płytce drukowanej. Dodatkowe opcje ustawiania i odczytywanie zdarzeń są dostępne za pomocą aplikacji komputerowej po podłączeniu komputera do złącza PC za pomocą dedykowanej przejściówki USB.

Po naciśnięciu przycisku **PROG** na wyświetlaczu pojawi się napis **Prog .** Przyciskami + i - możemy poruszać się w górę bądź w dół menu głównego. Kolejno pojawiają się opcje programowania jak na rysunku poniżej (tu przy poruszaniu się w kierunku "+"). Po wybraniu opcji programowania (ustawiania), potwierdzamy wybór przyciskiem **Ok.** Układ wchodzi do wybranej opcji. W każdym momencie możemy powrócić do menu głównego lub wyjść z programowania naciskając przycisk  $\leftarrow$  return bez zapisywania zmian.

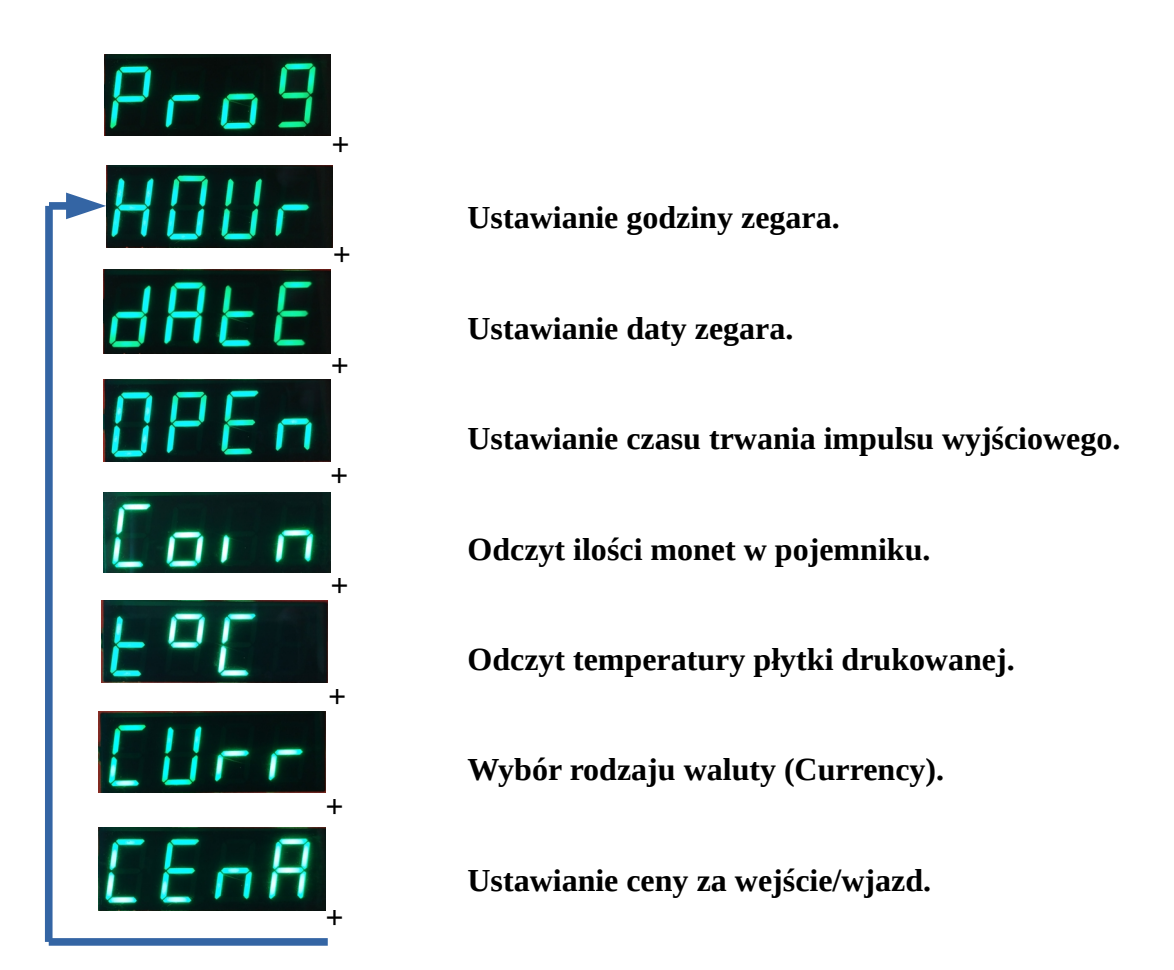

## **1.a. Ustawianie godziny zegara (HOUr).**

Po potwierdzeniu wyboru ustawiania godziny zegara, na wyświetlaczu pojawi się aktualny czas zegara w formacie 24h. Przyciskami '+', '-' ustawiamy żądaną godzinę. Po zatwierdzeniu przyciskiem Ok, możemy ustawić minuty za pomocą przycisków '+', '-'. Po ustawieniu minut, naciśnięcie przycisku Ok spowoduje zapis ustawionego czasu do pamięci i przejście z procedury ustawiania czasu do menu głównego PROG. Możliwe jest wybranie innej opcji lub wyjście z programowania za pomocą przycisku  $\blacktriangleleft$ .

## **1.b. Ustawianie daty zegara (dAtE).**

Po zatwierdzeniu wyboru ustawiania daty, na wyświetlaczu pojawi się aktualnie ustawiony rok. Rok można ustawić od 2000 do 2099. Przyciskami '+', '-' wybieramy właściwy rok i zatwierdzamy przyciskiem Ok. Na wyświetlaczu pojawi się aktualnie ustawiony miesiąc i dzień miesiąca. Przyciskami '+', '-' ustawiamy miesiąc, zatwierdzamy przyciskiem Ok. Teraz można ustawić dzień miesiąca ponownie używając przycisków '+', '-'. Po zatwierdzeniu przyciskiem Ok, pojawia się aktualnie ustawiony dzień

tygodnia (poniedziałek to nr 1). Ustawiamy dzień tygodnia i naciskamy przycisk Ok. Układ przechodzi do menu głównego PROG. Możliwe jest wybranie innej opcji lub wyjście z programowania za pomocą przycisku .

## **1.c. Ustawianie czasu trwania impulsu wyjściowego (OPEn).**

Po zatwierdzeniu wyboru ustawiania czasu impulsu wyjściowego przyciskiem Ok, na wyświetlaczu pojawi się aktualnie ustawiony czas. Przyciskami '+', '-' dokonujemy zmiany czasu. Po zatwierdzeniu przyciskiem Ok, układ zapisuje nową wartość i wraca do menu głównego PROG. Możliwe jest wybranie innej opcji lub wyjście z programowania za pomocą przycisku

### **1.d. Odczyt ilości monet w pojemniku (Coin).**

Po zatwierdzeniu wyboru odczytu ilości monet w pojemniku przyciskiem Ok, na wyświetlaczu pojawi się aktualna ilość monet w pojemniku. Ponowne naciśnięcie przycisku Ok spowoduje przejście do menu głównego PROG. Możliwe jest wybranie innej opcji lub wyjście z programowania za pomocą przycisku

### 1.e. Odczyt temperatury płytki drukowanej (t<sup>o</sup>C).

Po zatwierdzeniu odczytu temperatury płytki drukowanej przyciskiem Ok, na wyświetlaczu pojawi się aktualna temperatura płytki drukowanej. Ponowne naciśnięcie przycisku Ok spowoduje przejście do menu głównego PROG. Możliwe jest wybranie innej opcji lub wyjście z programowania za pomocą przycisku

### **1.f. Wybór rodzaju waluty (CUrr).**

Po zatwierdzeniu opcji przyciskiem Ok, na wyświetlaczu pojawi się aktualnie ustawiona waluta. Przyciskami + lub – możemy wybrać PLN lub EUR. Ponowne naciśnięcie przycisku Ok spowoduje zapis wybranego rodzaju waluty i przejście do menu głównego PROG. Możliwe jest wybranie innej opcji lub wyjście z programowania za pomocą przycisku  $\blacktriangleleft$ .

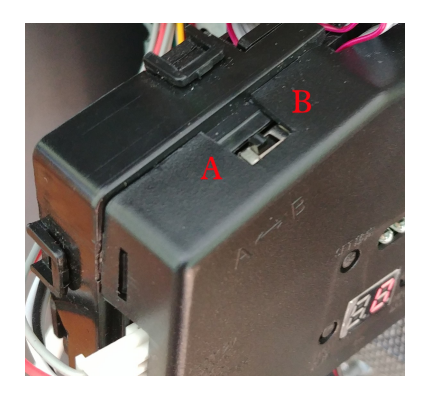

**UWAGA:** Zmiana rodzaju waluty na EUR wymaga przełączenia kanału na wrzutniku z A na B. Wrzutnik jest fabrycznie zaprogramowany na detekcję monet PLN (kanał A) i EUR (kanał B). Wybór innej waluty niż PLN spowoduje zmianę animacji, słowo CENA zostanie zamienione na COST.

#### **1.g. Ustawianie ceny za wejście/wjazd (CEnA).**

Po zatwierdzeniu ustawiania ceny przyciskiem Ok, na wyświetlaczu pojawi się aktualnie zapisana cena. W pierwszej kolejności przyciskami '+', '-' ustawiamy złotówki. Po zatwierdzeniu złotówek przyciskiem Ok, możliwe jest ustawienie groszy tymi samymi przyciskami. Po zatwierdzeniu groszy przyciskiem Ok, następuje zapis ustawionej ceny i powrót do menu głównego PROG. Możliwe jest wybranie innej opcji lub wyjście z programowania za pomocą przycisku <

# **2. Kasowanie licznika monet w pojemniku.**

Po naciśnięciu przycisku CLR, na wyświetlaczu pojawią się kolejno dwa słowa:

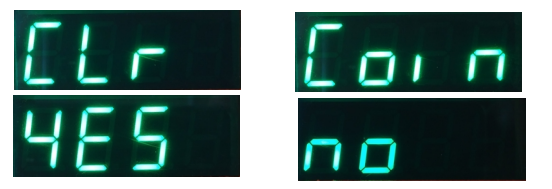

Ponowne naciśnięcie przycisku CLR spowoduje wyświetlenie napisu "YES", kolejne naciśnięcie napisu "no" i tak na przemian. Po naciśnięciu przycisku Ok przy wybranej opcji YES, na wyświetlaczu pojawi się liczba 0.00, oznacza to wyzerowanie licznika monet i układ

przechodzi do trybu pracy normalnej, pojawia się witacz. Naciśnięcie przycisku Ok przy wybranej opcji "no" powoduje przejście do trybu pracy normalnej bez kasowania licznika monet.

# **Eksploatacja.**

Po poprawnym podłączeniu należy włożyć pojemnik na monety we właściwe miejsce. Jeśli pojemnik nie będzie właściwie włożony, po zamknięciu drzwi na wyświetlaczu pojawi się napis Cont (container = pojemnik). W tym stanie wrzutnik monet jest zablokowany. Moneterka nie działa.

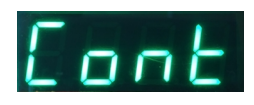

Sprawdzić czy pojemnik został wsunięty do końca i jest oparty o tylną ścianę obudowy. Po poprawnym umiejscowieniu pojemnika, zamknięciu drzwi i włączeniu zasilania pojawi się witacz.

Witacz to krótki tekst złożony z trzech kolejnych obrazów gdzie liczba pokazuje aktualnie ustawioną cenę za wejście/wjazd. Jeśli nie wykonamy programowania moneterki pozostaną wartości domyślne.

## **Wartościami domyślnymi są:**

- **1.** Rodzaj waluty PLN.
- **2.** Cena 0,00 PLN
- **3.** Czas akcji (impulsu wyjściowego) 2 sekundy.
- **4.** Limit monet w pojemniku 2000.
- **5.** Sygnalizacja zapełnienia pojemnika monet włączona.
- **6.** Czas bezczynności po wrzuceniu monety 45 sekund.

 Czas bezczynności, to czas odmierzany po wrzuceniu i zaakceptowaniu monety, kiedy nie została osiągnięta ustawiona cena za wjazd/wejście, i moneterka oczekuje na następną monetę.

Przy wartościach domyślnych witacz będzie wyglądał tak:

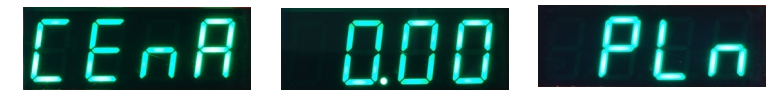

Otwarcie drzwi powoduje wyświetlenie słowa "door". Moneterka pracuje normalnie i umożliwiony jest dostęp do programowania.

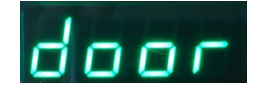

Pojemnik na monety ma ograniczoną pojemność. Z tego względu programowo jest ustawiona maksymalna ilość monet jaka może zostać wrzucona do pojemnika. Domyślna wartość to 2000 monet. Tą wartość można zmienić przy pomocy aplikacji komputerowej "Moneterka". Przy ustawieniach domyślnych jest włączona sygnalizacja zapełnienia pojemnika monet, można ją wyłączyć również przy pomocy aplikacji komputerowej.

Sygnalizowane są cztery poziomy zapełnienia powyżej 25%, 50%, 75%, 100%. Sygnalizatorem jest kropka dziesiętna displaya. Kropka pierwsza od lewej sygnalizuje przekroczenie 25% zapełnienia, kropka druga 50% zapełnienia i tak dalej. Kropka dziesiętna zaświeca się w witaczu na wolnym polu.

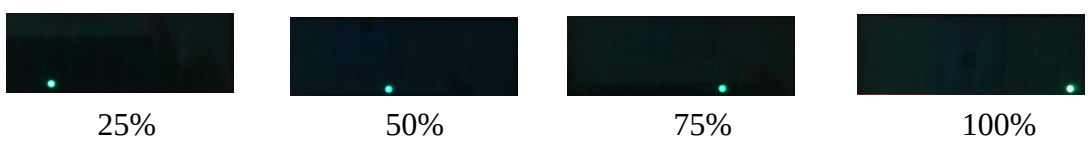

Moneterka działa normalnie, jest to sygnał dla obsługi, Pozostaje ok. 10%-15% rezerwa na wypełnienie pojemnika.

Ilość monet w pojemniku zależy od wrzucanych nominałów. Przykładowa symulacja zawarta jest w tablicy poniżej. Założono współczynnik wypełnienia 75% i rozkład nominałów jak w tabeli. Wymiary i waga poszczególnych monet pochodzą ze strony Narodowego Banku Polskiego.

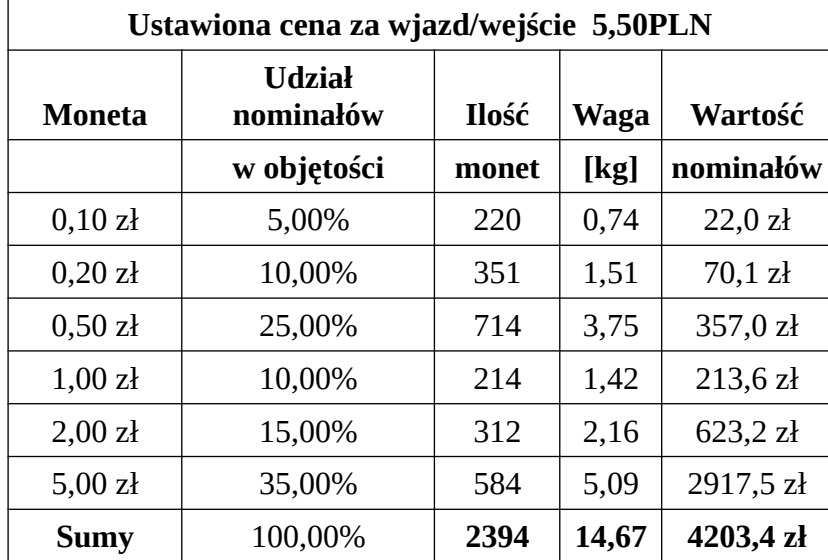

# **Instrukcja programowania wrzutnika monet HS-636.**

Wrzutnik monet HS-636 jest urządzeniem, które może rozróżnić 6 różnych nominałów w każdym z dwóch kanałów A i B.

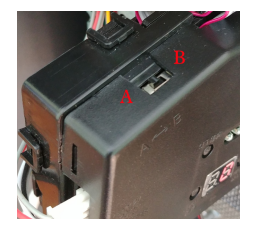

Oznacza to, że możemy zaprogramować wrzutnik np. na dwa typy nominałów, przykładowo PLN i EUR. Wybór kanału dokonuje się za pomocą przełącznika  $A \leq P B$ .

Rys.1

#### **Programowanie (opis dotyczy kanału A).**

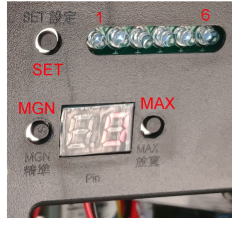

**1.** Naciskamy jednocześnie przyciski MGN i MAX na czas ok. 2 sekund. Na display-u wrzutnika pojawi się symbol A.

Rys.2

- **2.** Naciskamy przycisk SET. Na display-u pojawia się symbol E. Jest to ustawianie ilości nominałów jakie chcemy rozróżniać. E może przyjmować wartości od 1 do 6.
- **3.** Przyciskami MGN lub MAX ustawiamy ilość nominałów jakie chcemy rozróżniać (tu 6). Przycisk MGN dodaje przycisk MAX odejmuje.
- **4.** Po ustawieniu ilości nominałów ( tu 6), naciskamy przycisk SET. Na display-u pojawia się symbol H1. Jednocześnie zaświeci się LED nr 1. Ten symbol to wybór ilości wzorców monet nominału 1, które będą konieczne do wrzucenia przy programowaniu. Domyślna wartość to 20 i jest to zalecana ilość wzorców danego nominału. Rekomendujemy stosowanie różnych monet tego samego nominału. Zastosowanie jednej monety i wrzucenie jej 20 razy może powodować trudności przy detekcji tego nominału w normalnej pracy. Przycisk MGN dodaje przycisk MAX odejmuje. Jeśli pozostawiamy wartość domyślną pomijamy ustawianie naciskając przycisk SET.
- **5.** Kolejne naciśnięcie przycisku SET powoduje pojawienie się symbolu P1. Jest to ustawianie ilości impulsów wyjściowych, które są informacją o nominale monety. Przycisk MGN dodaje przycisk MAX odejmuje. Ilości impulsów odpowiadające nominałom przedstawia tabelka poniżej:

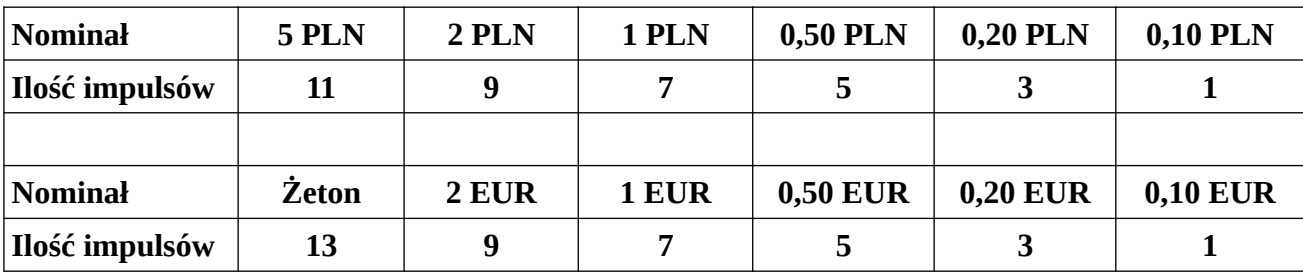

**UWAGA:** Żeton można wprowadzić zarówno do kanału A jak i B w miejsce jednego z nominałów.

- **6.** Po ustawieniu odpowiedniej ilości impulsów, kolejne naciśnięcie przycisku SET spowoduje pojawienie się symbolu F1. Wartość F1 może być ustawiona od 1 do 20. Jest to margines dokładności detekcji nominału. Wartość mniejsza to mniejszy margines błędu (większa precyzja), wartość większa to większy margines błędu (mniejsza precyzja). Wartością domyślną jest 8 i taką wartość rekomendujemy. Przycisk MGN dodaje przycisk MAX odejmuje. Jeśli zachowujemy wartość domyślną to pomijamy ten krok naciskając przycisk SET.
- **7.** Kolejne naciśnięcie przycisku SET spowoduje przejście do kolejnego nominału i pojawi się symbol H2. Jednocześnie zaświeci się LED nr 2.
- **8.** Powtarzamy kroki od 4 do 6. Na display-u będą się wyświetlać kolejno symbole H, P i F z odpowiednimi cyframi.

**9.** Po zakończeniu powyższego programowania, wyświetli się symbol A i po paru sekundach wrzutnik przejdzie do pracy normalnej i będzie wyświetlane "0" na display-u.

#### **Testowanie wzorców monet:**

- **1.** Naciskamy przycisk SET. Pojawia się symbol A. ponownie naciskamy SET, pojawia się symbol A1 i jednocześnie zaświeca się LED nr 1. Wrzutnik oczekuje na wzorce monet. Na display-u będzie się pojawiała liczba porządkowa po wrzuceniu kolejnych monet. Po wrzuceniu 20 monet diody LED zamrugają i pojawi się symbol A2, wrzutnik będzie oczekiwał na kolejne wzorce nominałów i tak dalej aż do ostatniego nominału.
- **2.** Po ustawieniu ostatniego nominału wrzutnik przechodzi do trybu pracy normalnej.
- **UWAGA:** Testowanie wzorców monet nie ma limitu czasowego. Jeśli chcemy przerwać testowanie, należy odłączyć zasilanie.

Programowanie kanału "b" przebiega analogicznie. Należy przełącznik kanałów przełączyć w pozycję B (Rys.1). Należy powtórzyć kolejno kroki od 1 do 9 opisane powyżej. W czasie programowania tego kanału na display-u w miejsce symbolu A pojawia się symbol "b".

# **Instrukcja obsługi aplikacji "Moneterka". (Windows 10)**

Aplikacja "Moneterka" nie wymaga instalacji. Wystarczy skopiować plik Moneterka.exe do dowolnego miejsca i uruchomić aplikację klikając dwukrotnie lewym przyciskiem myszki w plik.

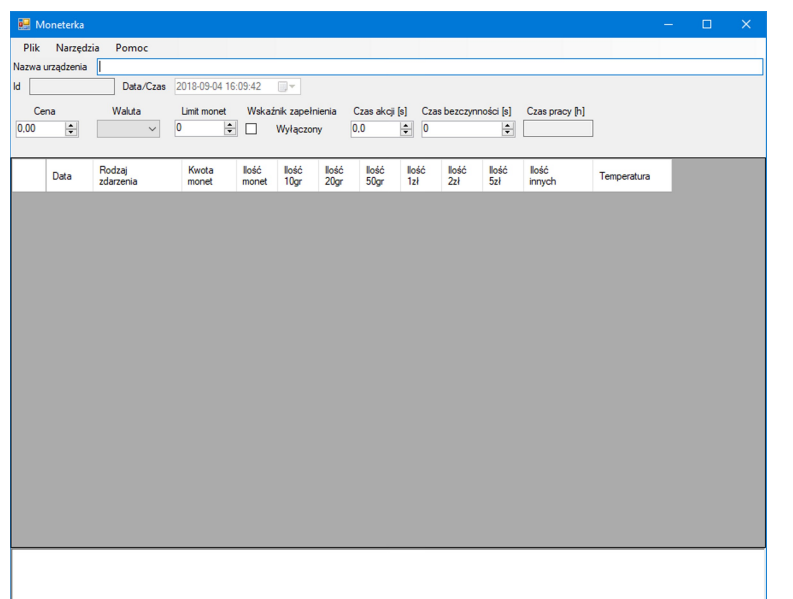

Po uruchomieniu aplikacji pojawia się ekran startowy bez jakichkolwiek danych. Dane pojawią się dopiero po pobraniu zdarzeń z moneterki lub po otwarciu wcześniej zapisanych danych. W celu skomunikowania moneterki z aplikacją należy podłączyć kabel połączeniowy z przejściówką USB do moneterki i komputera (Rys.1). W momencie podłączania przejściówki do gniazda USB w komputerze, dwie diody LED w przejściówce powinny zamrugać. Oznacza to, że komputer rozpoznał urządzenie i komunikacja powinna działać. Po podłączeniu kabla do moneterki, na display-u pojawi się symbol "PC". Sterownik moneterki

przechodzi w tym momencie do trybu pracy z aplikacją. Wrzutnik zostaje zablokowany i moneterka nie działa. Nie funkcjonuje również zapisywanie zdarzeń.

**UWAGA:** Jeśli komputer nie rozpoznaje przejściówki USB należy zainstalować drivery. Drivery są załączone w katalogu USB\_driver\_CDM 2.06.00.

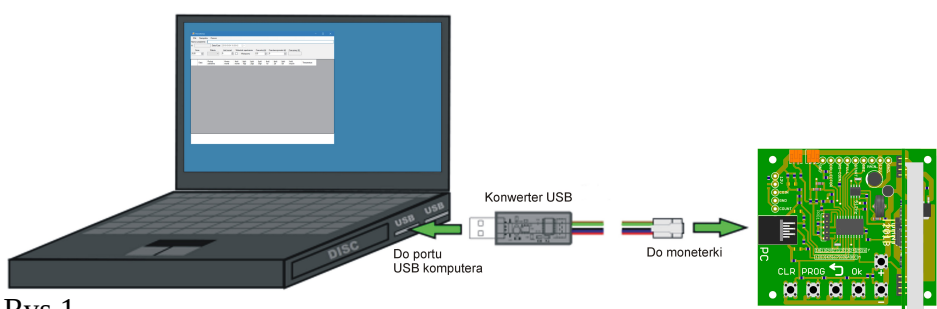

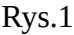

## **1. Opis okienek.**

- 1.1. Okienko "Nazwa urządzenia". Tu można umieścić nazwę lub lokalizację urządzenia.
- 1.2. Okienko "Id". Tu pojawia się numer fabryczny urządzenia.
- 1.3. Okienko "Data/Czas". Tu pojawia się czas ostatniego odczytu danych z moneterki.
- 1.4. Okienko "Cena". Tu pojawia się ustawiona cena wejścia/wjazdu. Okienko jest aktywne i można cenę zmienić oraz zapisać do urządzenia.
- 1.5. Okienko "Waluta". Tu pojawia się aktualnie ustawiona waluta z jaką pracuje moneterka. Okienko jest aktywne i można wybrać jedną z trzech walut PLN, EUR, USD oraz zapisać do urządzenia.
- 1.6. Okienko "Limit monet". Tu pojawia się liczba określająca maksymalną ilość monet w pojemniku. Okienko jest aktywne i można tą ilość zmienić oraz zapisać do urządzenia.
- 1.7. Okienko "Wskaźnik zapełnienia". Tu pokazana jest informacja czy wskaźnik zapełnienia pojemnika monet jest aktywny czy nie. Okienko jest aktywne i można to zmieniać oraz zapisać do urządzenia.
- 1.8. Okienko "Czas akcji". Tu pokazuje się informacja o czasie trwania impulsu wyjściowego (zwarcia styków przekaźnika wyjściowego). Okienko jest aktywne i można tą wartość zmienić oraz zapisać do urządzenia.
- 1.9. Okienko "Czas bezczynności". Tu pokazuje się czas bezczynności. Czas bezczynności, to czas odmierzany po wrzuceniu i zaakceptowaniu monety, kiedy nie została osiągnięta ustawiona cena za wjazd/wejście, i moneterka oczekuje na następną monetę. Okienko jest aktywne i można tą wartość zmienić oraz zapisać do urządzenia.
- 1.10. Okienko "Czas pracy". Tu pokazany jest całkowity czas pracy moneterki od momentu jej podłączenia. Okienko nieaktywne.
- 1.11. Okienko główne z listą zdarzeń. Tu pokazywane są informacje zapisywane podczas wystąpienia określonych zdarzeń. Lista zawiera datę wystąpienia zdarzenia, jego rodzaj, całkowitą ilość monet, ilości monet poszczególnych nominałów, ilość monet innych albo żetonów oraz temperaturę płytki drukowanej podczas zdarzenia. Rodzaje zdarzeń: zanik napięcia sieciowego, otwarcie drzwiczek, wysunięty pojemnik monet, kasowanie licznika monet, kasowanie listy zdarzeń.
- 1.12. Okienko dolne, to okienko logów. Tu pokazują się informacje systemowe o wykonanych poleceniach i błędach.

# 2. Praca z aplikacją, zakładka "Narzędzia".

2.1. Po uruchomieniu aplikacji i pokazaniu się ekranu startowego w zakładce "Narzędzia" wybieramy opcję "Pobierz" i klikamy w nią lewym przyciskiem myszki.

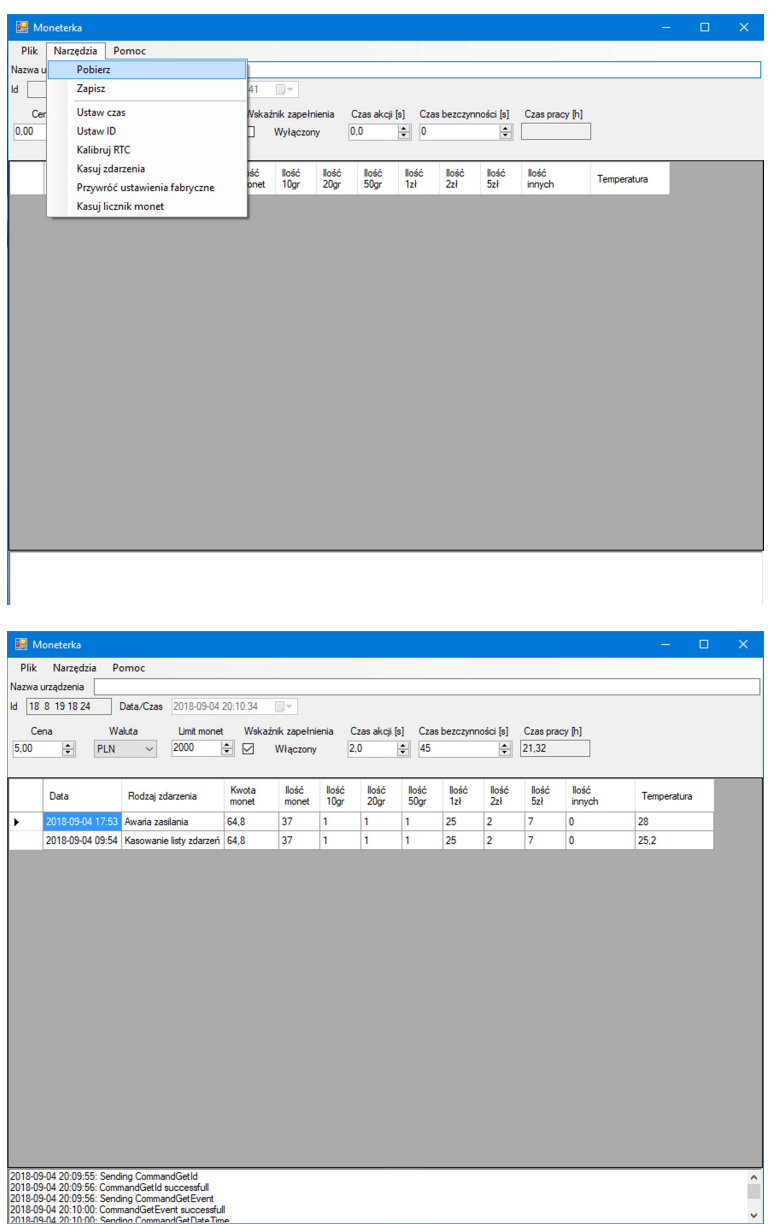

Jeśli w pamięci moneterki znajduje się chociaż jedno zdarzenie, to po chwili na ekranie pokazuje się lista zdarzeń, a powyżej wszystkie aktualne ustawienia oraz data i czas odczytania zdarzeń.

**UWAGA:** Jeśli po kliknięciu w opcję "Pobierz" nic się nie dzieje to mogą być dwie tego przyczyny: pierwsza to brak zdarzeń w pamięci urządzenia, a druga to nieustawiony zegar w urządzeniu. Należy w takim przypadku wywołać jakieś zdarzenie np. wysunąć pojemnik monet. Żeby poprawnie wywołać zdarzenie z jego zapisem, trzeba odłączyć na tą chwilę urządzenie od komputera. Jeśli to nie pomaga należy ustawić w urządzeniu czas wybierając opcję "Ustaw Czas" w zakładce "Narzędzia.

## 2.2. **Opcja** "Zapisz".

Wszelkie zmiany na ekranie aplikacji w okienkach aktywnych są wprowadzane do urządzenia za pomocą tej opcji.

## 2.3. **Opcja** "Ustaw czas".

Wybranie tej opcji powoduje wprowadzenie aktualnie ustawionego czasu w komputerze do urządzenia.

#### 2.4. **Opcia ... Ustaw ID".**

Opcja dostępna wyłącznie dla serwisu.

#### 2.5. **Opcja** "Kalibruj RTC".

Opcja dla zaawansowanych użytkowników.

Po wybraniu opcji "Kalibruj RTC" pojawi się okienko gdzie można wpisać poprawkę.

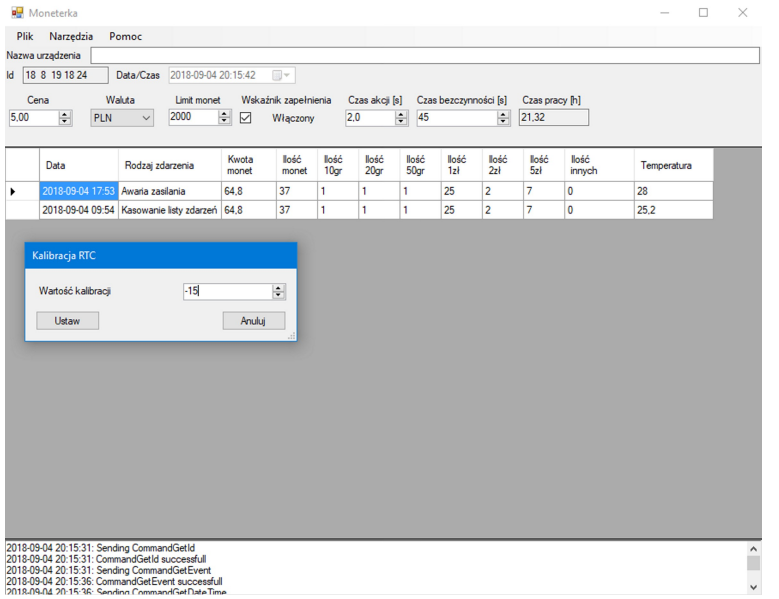

Zegar RTC w urządzeniu ma możliwość kalibracji. Jeśli stwierdzimy, że zegar w urządzeniu się spóźnia lub spieszy, można to skorygować. Procedura jest następująca: w pierwszej kolejności należy dokładnie wyliczyć, na podstawie dłuższej (minimum 30 dni) obserwacji, o ile ppm zegar się spóźnia lub spieszy. Znając tą wielkość wyliczamy poprawkę, którą potem wprowadzimy za pomocą aplikacji. Zegar ma możliwość wprowadzenia poprawki od -31 do +31. Ujemna poprawka opóźnia zegar, dodatnia poprawka przyspiesza. Jeden krok poprawki to + 4,068ppm dla wartości dodatnich lub -2,034ppm dla wartości ujemnych Przykładowo, jeśli

zegar spieszy się 30ppm, a odczytana poprawka jest "0" (zero), to musimy wprowadzić poprawkę ujemną. Wyliczamy to następująco: 30ppm/2,034pp = 14,75. Zaokrąglamy to do 15 i jest to wartość poprawki. Ponieważ musimy wprowadzić poprawkę ujemną, wpisujemy w okienko -15. Naciskamy przycisk "Ustaw" i poprawka zostaje zapisana w urządzeniu.

Jeśli w okienku pojawia się inna wartość niż "0", a poruszamy się np. w zakresie ujemnych poprawek, to wystarczy skorygować poprawkę o wyliczoną. Nie może jednak sumaryczna poprawka wyjść z zakresu ujemnego. Jeśli jednak widać, że poprawka może wejść w zakres dodatni, to należy zrobić to dwuetapowo, oddzielnie dla zakresu ujemnego do zera i potem dołożyć poprawkę dodatnią.

#### 2.6. Opcja "Kasuj zdarzenia"

Opcja ta umożliwia wykasowanie fizyczne listy zdarzeń. Ponieważ kasowanie listy zdarzeń też jest zdarzeniem, na ekranie po chwili pokaże się tylko to jedno zdarzenie.

#### **2.7. Opcja "Przywróć ustawienia fabryczne"**

Ta opcja pozwala przywrócić ustawienia domyślne aplikacji. Ustawienia domyślne to:

- 1. Rodzaj waluty PLN.
- 2. Cena 0,00 PLN
- 3. Czas akcji (impulsu wyjściowego) 2 sekundy.
- 4. Limit monet w pojemniku 2000.
- 5. Sygnalizacja zapełnienia pojemnika monet włączona.
- 6. Czas bezczynności po wrzuceniu monety 45 sekund.

#### 2.8. Opcja "Kasuj licznik monet"

Ta opcja kasuje ilości monet wszystkich nominałów, ilość całkowitą monet, a także wartość całkowitą monet zawartych w pojemniku. Opcji tej należy używać wyłącznie po opróżnieniu pojemnika monet. To zdarzenie podlega też rejestracji i zapisywane jest zdarzenie przed kasowaniem i bezpośrednio po nim.

## 3. Praca z aplikacją, zakładka "Plik".

### 3.1. **Opcja** "Otwórz"

Ta opcja umożliwia otwarcie na ekranie zapisanych wcześniej danych, czyli ustawień i listy zdarzeń. Jest to opcja wykorzystywana przy odtwarzaniu zdarzeń historycznych.

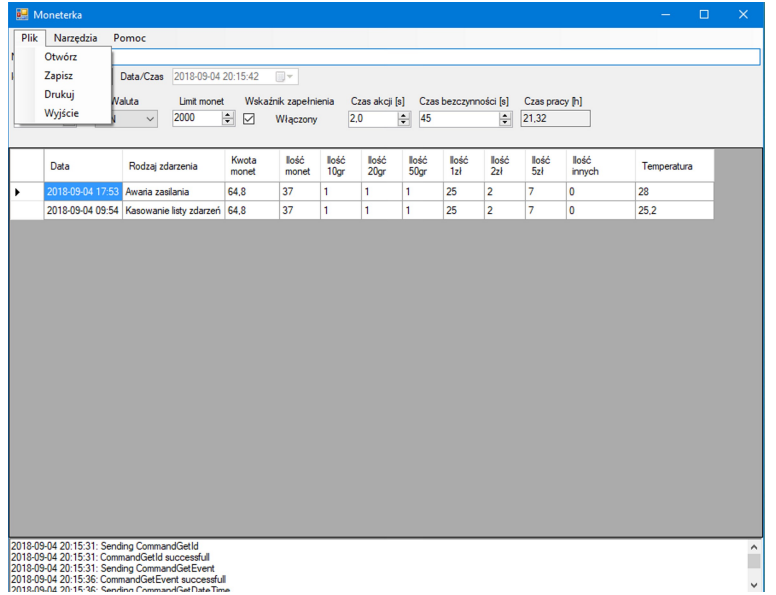

#### 3.4. Opcja "Wyjście".

Ta opcja zamyka aplikację.

## 3.2. Opcja "Zapisz".

Opcja ta umożliwia zapis w dowolnym miejscu pod dowolną nazwą wszystkich danych wyświetlanych na ekranie. Służy do archiwizowania danych interesujących dla użytkownika. Katalogiem domyślnym jest podkatalog Moneterka w katalogu Program Data na dysku systemowym.

## **3.3.** Opcja "Drukuj"

Ta opcja pozwala wydrukować zawartość ekranu.

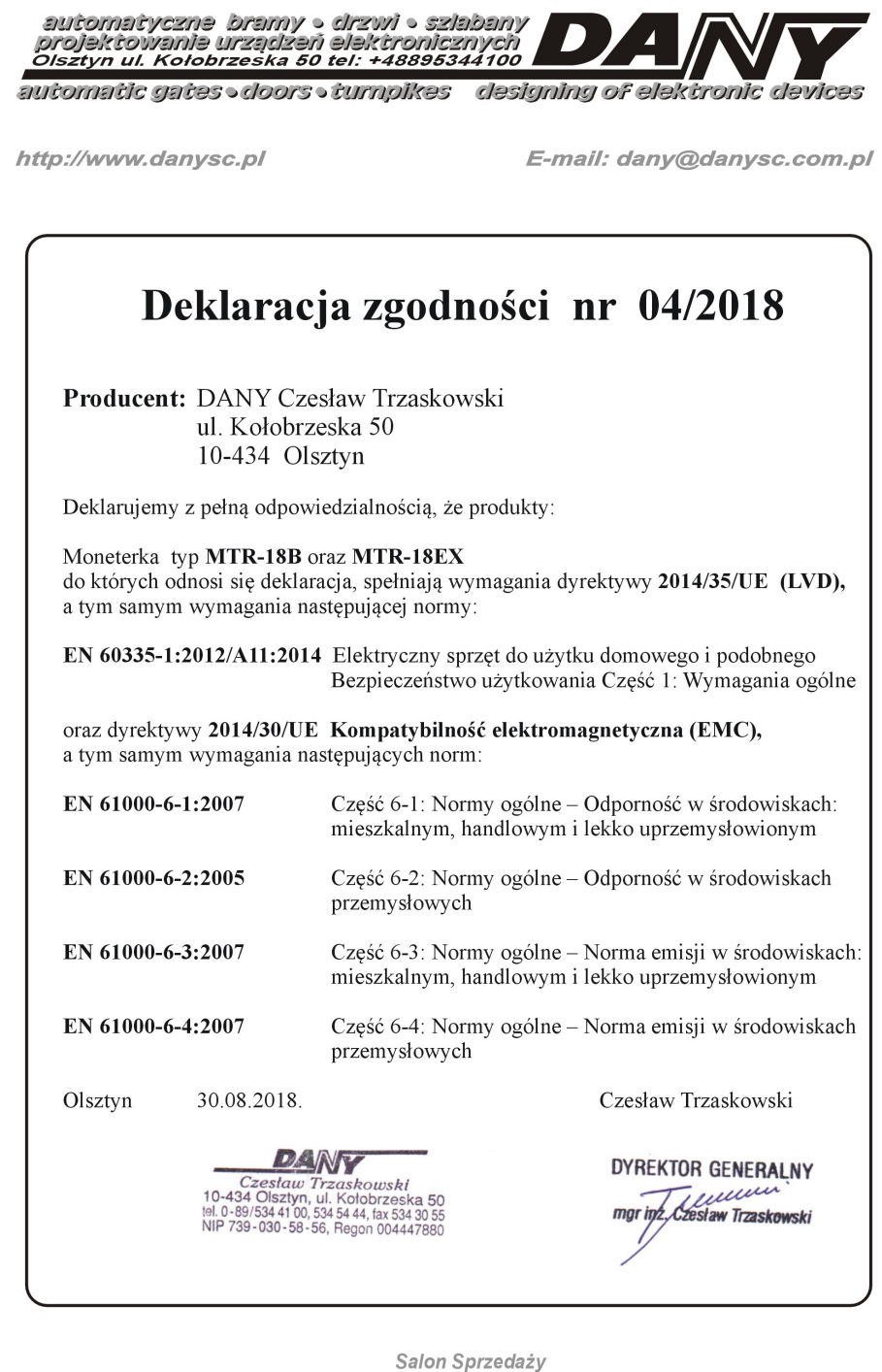

Olsztyn ul. Kołobrzeska 50, tel. +48 89 534 41 00 E-mail: handel@danysc.com.pl